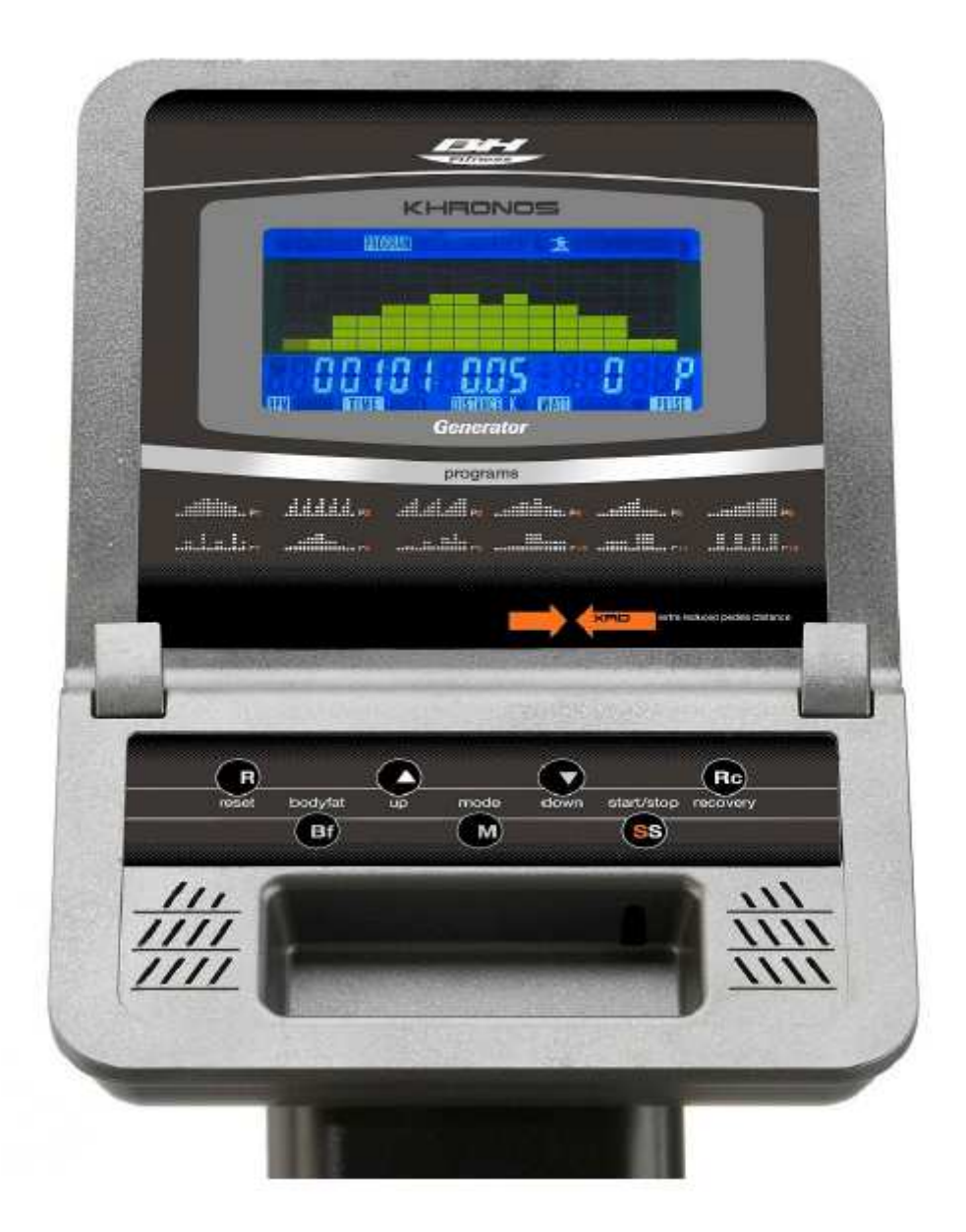

# **Khronos Generator konzol használati utasítás**

## **A használt elektromos berendezések leselejtezése, kidobása**

1.

Ha egy terméken a fenti ábrát látja, akkor arra a 2002/96/EC európai direktívák érvényesek.

2.

Minden elektromos hulladékot külön kell választani a háztartási szeméttől és szállításáról a helyi törvények és rendelkezések szerint kell eljárni!

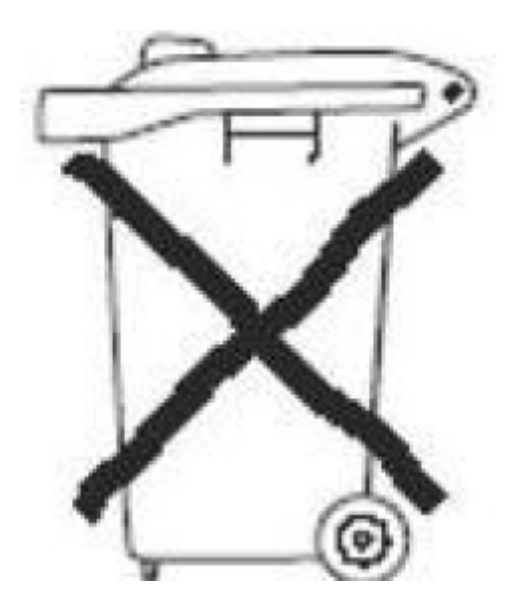

3.

Az ilyen hulladékok helyes kezelése és elszállítása védi a környezetet és az emberi egészséget a lehetséges negatív hatásoktól.

4.

Az elektromos hulladékok tárolásáról és elszállításáról bővebb információt a városházán, a hulladékszállító vállalattól vagy a termék forgalmazójától kaphat.

### **Konzol funkciók**

A konzolon 7 konzolgomb szerepel: RECOVERY, FAN ON/OFF, START/STOP, RESET, MODE, ▲/▼. A kijelző közepén folyamatosan megjelenik a kiválasztott program szintje. A kijelző alsó részén öt ablak található: SPEED/RPM (sebesség/fordulatszám), TIME (idő), DISTANCE (távolság), WATTS/CALORIES (Watt/elégetett kalória), PULSE RATE/THR (mért pulzus/maximális pulzusszám).

A konzolba 1 manuális program, 12 előre beállított program,4 saját szerkesztésű program (U1-U4), 4 pulzusprogram és 1 Watt program van beépítve.

Amikor a konzolt bekapcsolta, a kijelző közepén az U1 üzenet jelenik meg. Válasszon ki egy felhasználót U1 és U4 között a ▲/▼ gombok segítségével, majd nyomja meg az ENTER/MODE gombot! A felhasználó minőségibb edzésének biztosítására a konzolon folyamatosan megjelennek a következő edzési paraméterek: sebesség/fordulatszám, megtett távolság, eltelt edzésidő, az elégetett kalóriák száma, a mért pulzus.

Fusson vagy szüneteljen akármilyen edzésprogram, a SPEED/RPM és a WATT/CAL ablakok tartalmai 5 másodperc időközönként váltakoznak.

A konzol automatikusan bekapcsol és a pedálok kezdő fordulatszáma 45 rpm lesz (mely 6 km/h sebességnek felel meg ennek a modellnek az esetében.) és ki fog kapcsolni, ha ez a fordulatszám érték lecsökken, vagy nem is mérhető fordulatszám (nincs pedálmozgás).

### **Egy másik edzésprogram kiválasztása egy már kiválasztott edzésprogramból**

A konzol 5 különböző programmódot ajánl: Manual (manuális), Program (Előre beállított programok), User (Saját szerkesztésű program), Pulse (Pulzusprogramok), edzés egy adott Watt értéken. A programok közötti váltáshoz először nyomja meg a START/STOP gombot az aktuális program leállításához, majd nyomja meg a RESET gombot! Aztán a ▲/▼ gombok segítségével ki tud választani egy másik edzésprogramot, majd nyomja meg az ENTER/MODE gombot!

#### **Manuális program**

Miután megadta a személyes adatait, a különböző programokhoz tartozó LED egységek villogni kezdenek a kijelző jobb részén. A ▲/▼ gombok segítségével válassza ki a MANUAL funkciót és nyomja meg a MODE gombot! Nyomja meg a START/STOP gombot a program elindításához, majd a ▲/▼ gombok segítségével válassza ki a kívánt ellenállás szintet. 16 szint van a konzolba építve. Amikor a kezdő képernyőnél megnyomja a START/STOP gombot, azonnal a manuális program kerül kiválasztásra.

## **Az ellenállási szint megadása**

Miután kiválasztotta a manuális programot, nyomja meg az ENTER/MODE gombot! A kijelzőn az ellenállási szintet jelző ablak villogni kezd. A ▲/▼ gombok segítségével válassza ki a kívánt ellenállási szintet 1 és 16 között, majd nyomja meg a START/STOP gombot a program elindításához!

## **Időkorlát megadása**

Miután kiválasztotta a manuális programot, nyomja meg egyszer a MODE gombot! Az időt jelző ablak elkezd villogni, a ▲/▼ gombok segítségével be tudja állítani a kívánt edzésidőt 0 perc és 99 perc között. Miután kiválasztotta a tréning idejét, nyomja meg a START/STOP gombot a program elindításához! Ekkor a kijelzőn visszaszámlálás történik, ha az idő ablakban 0 jelenik meg, akkor a konzol hangjelzést ad, jelezvén, hogy a program véget ért.

#### **Távolság korlát megadása**

Miután kiválasztotta a manuális programot, nyomja meg kétszer a MODE gombot! A távolságot jelző ablak elkezd villogni, a ▲/▼ gombok segítségével be tudja állítani a kívánt edzésidőt 0.0 km és 99.9 km között. Miután kiválasztotta a tréningben megtett távolságot, nyomja meg a START/STOP gombot a program elindításához! Ekkor a kijelzőn visszaszámlálás történik, ha a távolság ablakban 0 jelenik

meg, akkor a konzol hangjelzést ad, jelezvén, hogy a program véget ért.

### **Kalória korlát megadása**

Miután kiválasztotta a manuális programot, nyomja meg háromszornégyszer az MODE gombot! A kalóriát jelző ablak elkezd villogni, a ▲/▼ gombok segítségével be tudja állítani az elégetni kívánt kalóriák számát 0 kalória és 9990 kalória között. Miután kiválasztotta az elégetni kívánt kalória mennyiséget, nyomja meg a START/STOP gombot a program elindításához! Ekkor a kijelzőn visszaszámlálás történik, ha az kalória ablakban 0 jelenik meg, akkor a konzol hangjelzést ad, jelezvén, hogy a program véget ért.

### **WATT korlát megadása**

Miután kiválasztotta a manuális programot, nyomja meg négyszer a ENTER/MODE gombot A ▲/▼ gombok segítségével ki tudja választani a programra a kívánt watt értéket 10 watt és 350 watt között. Ezután a program elindításához nyomja meg a START/STOP gombot!

A program ellenállási szintje függ az aktuális sebességtől és a megadott watt értéktől. Az edzésprogramban három lehetséges jel jelenhet meg a kijelzőn:

- ▲ Arra utal, hogy túl nagy sebességgel pedálozunk, csökkenteni kell a sebességet!
- Arra utal, hogy túl alacsony a pedálozási sebesség, növelni kell azt!
- --- Ez arra utal, hogy az aktuális watt érték vagy túl magas, vagy túl alacsony. Így aztán valamilyen módon változtatni kell a sebességen. Ha ez az állapot fennáll, a konzol hangjelzést ad. 3 perc után a konzol hatszor ad még hangjelzést, majd a watt értéket 0-ra állítja vissza.

### **Pulzus megadása**

Miután kiválasztotta a manuális programot, nyomja meg ötször a MODE gombot! A pulzust jelző ablak elkezd villogni, a ▲/▼ gombok segítségével be tudja állítani a pulzus számot 30 bpm és 240 bpm között. Miután kiválasztotta a kívánt pulzusértéket, nyomja meg a START/STOP gombot a program elindításához! Ha a mért pulzus megegyezik vagy nagyobb a megadott célpulzus értéknél, a konzol figyelmeztető hangjelzést ad, hogy vagy csökkentse a pedálozás sebességét, vagy csökkentse az ellenállási szintet.

#### **Előre beállított programok**

Miután a személyes adatait beállította, a különböző programokhoz tartozó LED egységek villogni fognak a kijelző jobb részén. A ▲/▼ gombok segítségével válassza ki az előre beállított programok egyikét, majd nyomja meg a MODE gombot! A program elindításához nyomja meg a START/STOP gombot! Az alapbeállítás szerint a következő oszlopra való ugráshoz 0.1 km távolságot le kell pedálozni.

A kiválasztott programra a következőképpen lehet idő, távolság, kalória vagy pulzus paramétereket állítani: miután kiválasztotta a kívánt előre beállított programot, ne nyomja még meg a START/STOP gombot! Helyette használja az ENTER/MODE konzolgombot az idő beállításhoz! Az idő a ▲/▼ gombok segítségével adható meg, ebben az esetben a megadott idő tizenhatod része lesz egy szegmens ideje. Nyomja meg az ENTER/MODE gombot a távolság beállításhoz, ha újra megnyomja az ENTER/MODE gombot, akkor az elégetni kívánt kalóriákat állíthatja be és ha még egyszer megnyomja az ENTER/MODE gombot, akkor pulzus határt tud állítani a kiválasztott programra. Nyomja meg a START/STOP gombot a program elindításához! Ezután a ▲/▼ gombok segítségével tud a programra ellenállási szintet beállítani.

#### **Saját szerkesztésű program**

Nyomjon meg egy gombot a konzol bekapcsolásához, a kijelző bal felső részén a következő opciók kezdenek el villogni: (MANUAL, PROGRAM, USER, TARGET H.R.) A ▲/▼ gombok segítségével válassza ki a USER opciót és nyomja meg a MODE gombot! A szerkeszteni kívánt program első szegmensének oszlopa a kijelző bal részén fog villogni. Használja a ▲/▼ gombokat, hogy a

szegmensre ellenállási szintet állítson, majd nyomja meg aMODE gombot! Ismételje meg ezt a folyamatot amíg mind a 16 szegmenst be nem programozta, majd nyomja meg a START/STOP gombot a program elindításához!

A következő lépéseket kell megtenni, ha idő, távolság, kalória, vagy pulzus paramétereket szeretne a saját szerkesztésű programjára állítani:

Programozza be a szegmenseket és a START/STOP gomb megnyomása helyett nyomja le az ENTER/MODE gombot 4 másodpercig! Ekkor a TIME opció kezd villogni, a ▲/▼ gombok segítségével tudja beállítani az időt! Nyomja meg az ENTER/MODE gombot a távolság beállításhoz, ha újra megnyomja az ENTER/MODE gombot, akkor az elégetni kívánt kalóriákat állíthatja be és ha még egyszer megnyomja az ENTER/MODE gombot, akkor pulzus határt tud állítani a kiválasztott programra. Nyomja meg a START/STOP gombot a program elindításához! Ezután a ▲/▼ gombok segítségével tud a programra ellenállási szintet beállítani.

## **Pulzusprogramok**

Nyomjon meg egy gombot a konzol bekapcsolásához, a kijelző bal felső részén a következő opciók kezdenek el villogni: (MANUAL, PROGRAM, USER, TARGET H.R.) A ▲/▼ gombok segítségével válassza ki a TARGET H.R funkciót és nyomja meg a MODE gombot! Először a felhasználó nemét tudja beállítani a ▲/▼ gombok segítségével, ahol a "3" férfira, a "♀" pedig nőre utal. Nyomja meg az ENTER/MODE gombot! Ezután az életkor állítható be hasonlóképpen a ▲/▼ gombok segítségével, majd nyomja meg az ENTER/MODE gombot! Miután megadta az életkorát, célpulzus értéket kell választani a tréninghez! A ▲/▼ gombok segítségével válassza ki a program jellegét a következő négy opcióból: 55%, 75%, 90%, THR, majd nyomja meg a MODE gombot! Az első három opció a maximális pulzusérték (220-életkor) százalékos értékeire utalnak, a negyedik esetben a felhasználónak kell beállítani a célpulzus értéket!

Az első három esetben a kijelző alsó TARGET H.R ablakában megjelenik a programra kiszámított célpulzus érték. A negyedik esetben a felhasználónak a ▲/▼ gombok segítségével kell megadni a program célpulzus értékét, majd nyomja meg a MODE gombot! Ezután nyomja meg a START/STOP gombot a program elindításához! A program ellenállási szintje automatikusan fog változni a programok során, attól függve hogy milyen célpulzus értéket adott meg és mennyi az aktuálisan mért pulzusa. Ha a mért pulzus a beállított pulzus érték alatt van, akkor az ellenállási szint minden 30 másodperc után megnövekszik 1 értékkel, amíg az el nem éri a 16-os szintet, hogy elérje a beállított értéket. Ha a mért pulzus értéke magasabb, mint a beállított érték, akkor minden 15. másodperc után csökken egy szintet az ellenállás, amíg az el nem éri a minimális 1-es szintet. Ha a mért pulzus értéke ennek ellenére is 30 másodpercen keresztül nagyobb lesz a beállított értéktől, a konzol hangjelzést ad és a program a felhasználó egészségének védelmében leáll.

A következő lépéseket kell megtenni, ha idő, távolság, kalória, vagy pulzus paramétereket szeretne a pulzus programjára állítani:

Válassza ki a pulzusprogramot és a START/STOP gomb megnyomása helyett nyomja le az ENTER/MODE gombot! Ekkor a TIME opció kezd villogni, a ▲/▼ gombok segítségével tudja beállítani az időt! Nyomja meg az ENTER/MODE gombot a távolság beállításhoz, ha újra megnyomja az ENTER/MODE gombot, akkor az elégetni kívánt kalóriákat állíthatja be és ha még egyszer megnyomja az ENTER/MODE gombot, akkor pulzus határt tud állítani a kiválasztott programra. Nyomja meg a START/STOP gombot a program elindításához! Mindkét tenyerét a markolati pulzusmérők érzékelőire (R ) kell helyezni a pulzus programokban!

### **A markolati pulzusmérő használata:**

Ezzel az alkalmazással a pulzus mérése úgy történik, hogy mindkét tenyerét ráhelyezi a markolati pulzusmérő érzékelőire (R ) melyek a konzol markolatokon vannak elhelyezve. (2. ábra) Miután tenyereit az érzékelőkre helyezte, a konzol jobb oldalán lévő PULSE ablakban egy szív alakú jel kezd villogni, majd nem sokkal később mellette megjelenik a mért numerikus értéke is. Ha a tenyerek nem a megfelelően lettek az érzékelőkre helyezve, akkor nem sikerül a pulzus mérése. Ha a mért pulzus értéke "P" lesz vagy a szív alakú jel nem villog, akkor győződjön meg arról, hogy tenyereit a 3. ábra szerint helyezte rá az érzékelőkre!

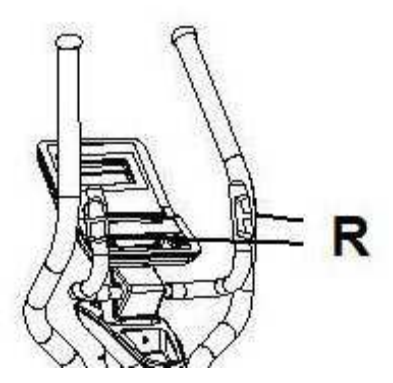

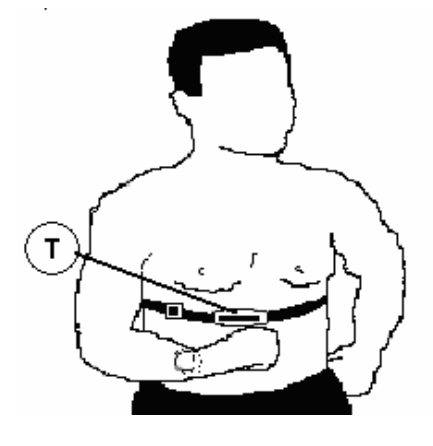

#### **Mellkasi pulzusmérő (rendelhető):**

A konzolt úgy tervezték, hogy jeleket fogadjon a felhasználóra felhelyezett mellkasi pulzusmérőtől. A mellkasi pulzusmérő egy jeladóból (T) és egy mellkasi szíjból

#### **A két pulzusmérő készülék egyidejű használata nem vezet pontos pulzusérték leolvasáshoz!**

A mellkasi pulzusmérővel kapcsolatban olvassa el annak kézikönyvét!

#### **BODY FAT PROGRAM. -**

Ez a program célja, hogy kiszámítása a felhasználó testzsír százalékát és létrehozzon egy konkrét terhelési profilok. Nyomja meg a BODY FAT gombot és helyezze a kezét a pulzus érzékelőre (R).

Válassza ki a felhasználót (U1 ~ U4) az LCD kijelzőn "----". Majd néhány másodperc múlva a kijelző alsó részén megjelenik a FAT%, BMI (Body Mass Index). Ha "E-1 "a hibakód "E-1" jelenik meg, akkor a mérés közben hiba történt, akkor helyezze a kezét helyesen a pulzust érzékelőkre (R).

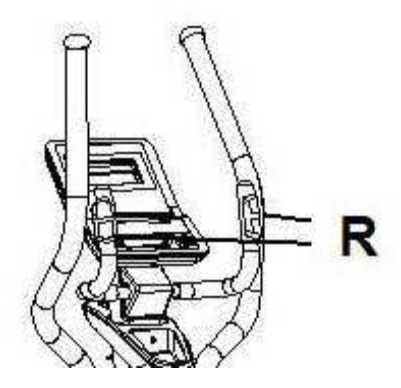

Testzsír százalék táblázat

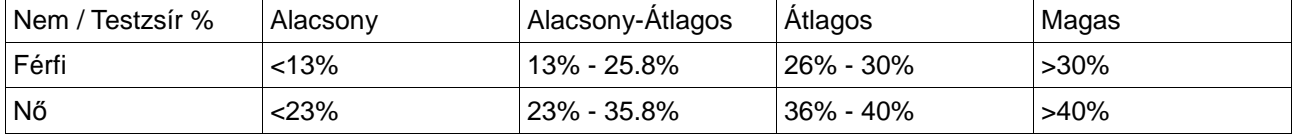

Testtömeg index (BMI) táblázat

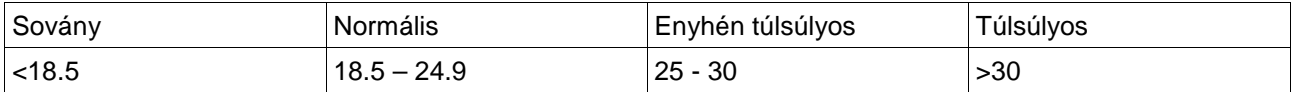

#### **Fitness teszt mérés:**

Az edzőgép konzoljába beépítésre került egy alkalmazás, mely a nyugalmi pulzusra való időtartamot méri a tréning befejezése után. Miután az edzést befejezte, tartsa tenyereit a markolati pulzusmérő érzékelőin (R ) majd nyomja meg a RECOVERY gombot! Ezzel megkezdődik egy visszaszámlálás 1

perctől, a kijelzőn csak az idő és a mért pulzus értéke látható. A visszaszámlálás ideje alatt a pulzusmérő méri a felhasználó pulzusát. A nyugalmi pulzus ideje megjelenik a pulzus ablakban. Ha ezalatt az 1 perc alatt bármikor is úgy dönt hogy megszakítja a tesztet, akkor nyomja meg a RECOVERY gombot és visszakerül a fő képernyő módba. Amikor az 1 perc eltelt, a konzol számítást végez az edzés végi pulzus értékből és a jelenleg mért pulzus számból és az eredményt egy F1 és F6 közti skálán mutatja meg. Az F1 a legjobb eredmény, mely a konzolon az EXCELLENT üzenet jelenik meg, az F6 eredmény a legrosszabb és ezt a konzol a "VERY POOR" üzenettel közli. A fő képernyő módba való visszatéréshez nyomja meg a RECOVERY gombot, a konzol a teszt előtti állapotba kerül ismét. A két pulzusérték közti mérés egyértelműen képes kifejezni a felhasználó fizikai fittségét. A rendszeres edzések folyamatosan javítani fogják a mérési eredményt.

A teszt nem hajtható végre sikeresen, ha tenyereit nem helyezi rá a markolati pulzusmérő érzékelőire! (R) Ilyen esetben a mérés vége csakis az "F6" eredmény lehet.

#### **Problémakezelés:**

**Probléma:** a konzol ugyan bekapcsol, de csak az idő jelenik meg rajta.

**Megoldás:** a. ellenőrizze, hogy a kábelek helyesen vannak összekötve!

**Probléma:** a konzol nem kapcsol be, vagy nem lehet jól látni a rajta lévő kijelzéseket.

### **Megoldás:**

a. Töltse fel az adaptert!

**Probléma:** a konzol nem kapcsol be (9V adapter)

### **Megoldás:**

- a. Vizsgálja meg a kapcsolatot a hálózati feszültség és az adapter között!
- b. Vizsgálja meg a kapcsolatot az adapter és az edzőgép között!
- c. Ellenőrizze a helyes csatlakoztatást a konzol kábelekkel!
- d. Ellenőrizzen minden vezetékes csatlakozást!

Ne tegye ki a konzolt a közvetlen napsugárzásnak, az károsíthatja a konzolt! Ne tegye ki a konzolt ütésnek és víz hatásának sem!

### **A BH fenntartja magának a jogot, hogy a termék specifikációját minden előzetes értesítés nélkül módosíthassa!**

#### **BH FITNESS SPAIN**

EXERCYCLE,S.L. (Manufacturer) P.O.BOX 195 01080 VITORIA (SPAIN) Tel.: +34 945 29 02 58 Fax: +34 945 29 00 49 e-mail: sac@bhfitness.es www.bhfitness.com *POST-VENTA*  Tel: +34 945 292 012 / 902 170 258 Fax: +34 945 56 05 27 e-mail: sat@bhfitness.es

#### **BH FITNESS HUNGARY**

Fehérvári út 168-178 1116 Budapest Tel: + 36 1 877 - 4841 Fax: +36 1 877 - 4865 e-mail: info@sport8.hu http://www..sport8.hu http://www.bhfitness.hu/ http://www.iconceptbybhfitness.com/hu/

#### **BH FITNESS NORTH AMERICA**

20155 Ellipse Foothill Ranch CA 92610 Tel: + 1 949 206 0330 Toll free: +1 866 325 2339 Fax: +1 949 206 0013 e-mail: fitness@bhnorthamerica.com www.bhnorthamerica.com

#### **BH FITNESS ASIA**

No.139, Jhongshan Rd. Daya Township Taichung 428, Taiwan. R.O.C. Tel.: +886 4 25609200 Fax: +886 4 25609280 e-mail: info@bhasia.com.tw

#### **BH FITNESS PORTUGAL**

MAQUINASPORT, S.A. Zona Industrial Giesteira Terreirinho 3750-325 Agueda (PORTUGAL) Tel.: +351 234 729 510 Fax: +351 234 729 519 e-mail: info@bhfitness.pt BH SERVICE PORTUGAL Tel.: +351 707 22 55 24 Fax: +351 234 729 519 e-mail: info@bhfitness.pt

#### **BH FITNESS UK**

Halliards, Terrington Drive Newcastle-under-Lyme Staffordshire ST5 4NB United Kingdom Tel.: +44 (0)844 335 3988 e-mail: sales@bh-uk.co.uk *AFTER SALES - UK*  e-mail: service@bh-uk.co.uk

#### **EXERCYCLE GMBH**

Schumannstraße 27 60325 Frankfurt/Main Tel. 069-17554247-0 Fax. 069-17554247-9 email: info@bhfitness.com www.bhfitness.com